# **RECURRENT FIRST DREAM**

BY RAFAEL LOZANO-HEMMER

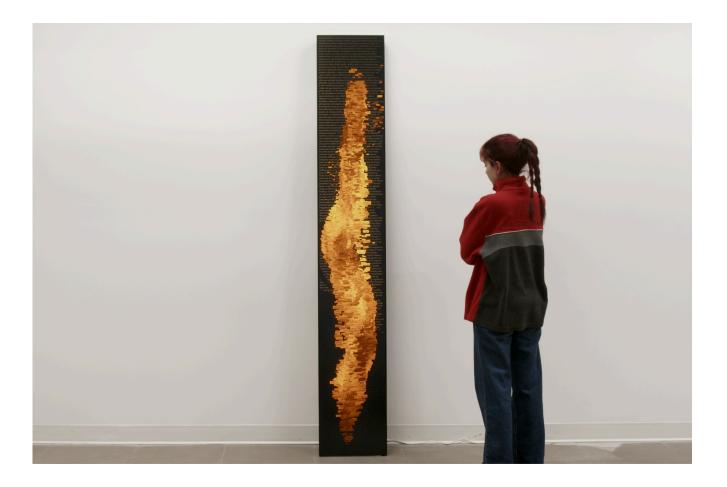

# TABLE OF CONTENTS

| GENERAL IMPORTANT INFORMATION                             | 2  |
|-----------------------------------------------------------|----|
| Technique                                                 | 3  |
| Description                                               | 3  |
| Operation                                                 | 3  |
| General Artwork Behaviors                                 | 4  |
| Maintenance                                               | 4  |
| Placement Instructions                                    | 4  |
| DETAILED TECHNICAL INFORMATION                            | 6  |
| Normal Software Operation                                 | 7  |
| Remote Access to Artwork's Computer                       | 7  |
| Preliminary Troubleshooting Steps                         | 8  |
| After pressing the power button, nothing seems to happen. | 8  |
| If the keyboard does not react.                           | 8  |
| Troubleshooting Assistance                                | 9  |
| Support (Contact Us)                                      | 10 |
| APPENDIX I - INSTALLATION                                 | 11 |
| Description of Components                                 | 11 |
| Wiring Diagrams and Connections                           | 12 |
| APPENDIX II - TECHNICAL DATA SHEETS                       | 13 |
| 58:9 ratio display                                        | 14 |
|                                                           |    |

# **GENERAL IMPORTANT INFORMATION**

This short section must be read for proper operation.

### **RECURRENT FIRST DREAM (2022)**

#### BY RAFAEL LOZANO-HEMMER

### Technique

Display, computer, generative fluid dynamic software.

### Description

"Recurrent First Dream" (Primero Sueño Recurrente) is an algorithmic animation that uses the most important work of Mexican poet Sor Juana Inés de la Cruz. Written in 1692, Primero Sueño is a feminist ode that deals with human transcendence, knowledge and deductive reasoning.

Sor Juana lived during the Counter-Reformation of the Catholic Church, characterized by intense vigilance and the reinforcement of the Inquisition, which persecuted heretics and prohibited publications contrary to the statutes of the Church. Sor Juana experienced a profound contradiction in clinging to her rationalist principles while belonging to a religious order.

The poem's main theme is the elevation of knowledge. Sleep is considered to be a pleasure experienced not only by human beings but also by the cosmos as a whole.

Lozano-Hemmer employs a double layer of language in the work. In a "literary" layer below is Sor Juana's poem. Above it, golden words fly, "streamers" that move with the mathematics of fluid dynamics, creating a flame that moves in slow motion.

The result is an ascending vortex of words that appear randomly on an elongated screen, exploring the poem and gradually revealing the transcendental work of the visionary thinker.

### Operation

Please refer to <u>Appendix I - Installation</u> for detailed system information and wiring diagram.

- 1. Connect the computer and the display to electrical power with the supplied power cables.
- 2. To turn the piece ON, press the power button of the computer for a second then release it. Important notes: Please do not push the button again as this will shut down the piece. Wait at least 2 minutes before pressing it again as the computer might take that long to boot. After 2 minutes (maybe faster), you should see the piece. The display might require to be turned on, for this use it's remote or the button at the back of the display.

- 3. To turn the piece OFF, press the computer's button all the way down until you've seen the "Shutting down..." screen appearing and fading to a black screen (shouldn't be required for more than 2 seconds).
- 4. If the piece doesn't start within 2 minutes, try to turn on the piece again. If it still doesn't turn on, then hold the power button all the way down for 10 seconds. Then, wait at least 3 seconds and press the power button all the way down for 1 second and you should be up and running again.

Note: the Windows' Display orientation has to match the physical display orientation, same applies to its resolution. With the LG 86BH5C display, this should be portrait and 600 x 3840 px @ 60Hz. Toher resolution should be discussed with the artist's studio first. <u>Please refer to our Troubleshooting section for more information on how to change the Windows'</u> <u>Display orientation accordingly.</u>

#### **General Artwork Behaviors**

The display shows a recursive algorithmic animation made with the collected works of Mexican poet Sor Juana Inés de la Cruz. An ascending vortex of words routinely appears and scans the displays, slowly revealing the poet's magnum opus "First Dream", a pioneering feminist ode to knowledge and deductive reasoning, written in 1692.

#### Maintenance

Please do not clean the display surfaces with Windex or soap. Use a lint-free cloth and LCD screen liquid cleaner, such as Kensington Screen Guardian found in most computer stores. We recommend cleaning the piece at least every two months.

#### **Placement Instructions**

The display should be positioned so that it is leaning against a wall on a slight angle, with enough room for the computer to fit behind the display without touching the wall. The display should be also positioned so that if you are facing the display, the **bottom** of the display (the side with all of the ports) should be on the **right**.

When the used computer doesn't seem to have a specific orientation, it should be oriented with the antenna side of the computer facing sideways (or upwards). Double check, when in function, that the computer airflow isn't blocked by computer placement. Generally, the side with the antenna connection contains the heat exhaust and blocking it will cause the computer to overheat and die. When facing the piece, you should not be able to see the computer at all. If used, the LG 86BH5C display has a magnetic IR receiver dome that you should connect to the IR receiver port and stick to the side or to the back of the piece. The remote needs to point at that sensor to control the display.

Installation would typically look like the following picture.

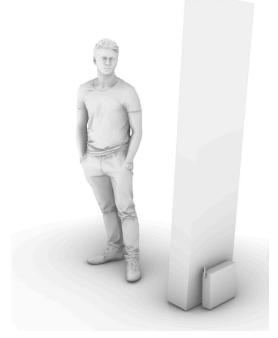

# **DETAILED TECHNICAL INFORMATION**

#### Normal Software Operation

The artwork is set to automatically start when the computer is powered on and is set to reboot daily, at night. We do recommend turning off the artwork when you don't plan to look at it for a longer period, to extend the lifetime of the components.

#### **Remote Access to Artwork's Computer**

There is a software installed on the computer running this artwork that allows the studio to connect remotely to the artwork. This feature is helpful when you require assistance from the studio, as we can remotely connect to it, do a quick inspection, and do a debugging session of your components, if needed. In order to enable this feature, the computer has to be connected to the internet at all times. Depending on the computer's operating system (Windows 7/8/10/11, OSX), the procedure to set the computer online will vary. Please look online for tutorials, if necessary.

#### Preliminary Troubleshooting Steps

#### After pressing the power button, nothing seems to happen.

If you press the power button and the piece does not start within two minutes, try turning on the piece again. If it still doesn't turn on, then hold the power button all the way down for 10 seconds. Then, wait at least three seconds and press the power button all the way down for one second and you should be up and running again.

Do not worry if you see a window that reads: "Your PC encountered a problems and had to restart". Simply click: "Don't send details" and then the piece will playback normally. Any error like this can usually be fixed by restarting the computer: using the keyboard, press the Windows key in the bottom left of the keyboard (next to the **CTRL** button) and then navigate to the power icon at the top right of the screen, and, finally, click **RESTART**.

# If the piece is improperly oriented (software orientation doesn't match display orientation) or stretched / compressed.

The first element to verify here is in Windows' Display settings. To do so: press **Escape** key on the keyboard to quit the rendering of the software. Then, click the **Start button** at bottom left of your screen, then **Settings**, then **System**, then **Display**, and choose a screen orientation from the drop-down list labeled **Orientation** or **Display Orientation**.

#### If the artwork does not show up, or displays in an unusual way.

You can connect a keyboard and mouse to the PC. hit the **ESC** key to stop the artwork. You can navigate to the windows 'start' icon, on the power button icon, select 'restart' and let your computer turn off then on again. It should come on and start the artwork again; if it does not come back on, you may need technical support from our team.

#### If the keyboard does not react.

If the keyboard is not working, turn over the keyboard and check to see if the keyboard is turned ON (there is a button that shows red or green; green is ON.) Also, check that the USB dongle is in the computer, and try putting it in different USB ports. You can also open the bottom of the keyboard and check if the batteries are dead, and replace them if necessary.

#### **Troubleshooting Assistance**

Prior to contacting the Antimodular Studio with a problem about your artwork, please ensure that you went through the preliminary troubleshooting steps outlined in the previous section.

The troubleshooting process will vary depending on the problem. In order to make the process easier, it is recommended that you collect and send the following information to the studio:

- Date and time when the problem first happened;
- Description of the problem;
- Actions taken so far and conclusions;
- Detailed photographs (or videos) displaying the problem;
- Detailed photographs (or videos) of the suspected faulty component;
- Detailed photographs (or videos) of the whole artwork and its surroundings;
- Personnel involved.

### Support (Contact Us)

If you would like support for the piece, please feel free to call Lozano-Hemmer's studio in Canada:

Antimodular Research 4462 rue Saint-Denis Montréal, Québec, Canada H2J 2L1 Tel 1-514-597-0917 info@antimodular.com www.antimodular.com

# **APPENDIX I - INSTALLATION**

### **Description of Components**

This artwork requires the following components:

| Component   | Description                                                                                                    |
|-------------|----------------------------------------------------------------------------------------------------|
| Computer    | Computer running on at least Windows 10, with an NVidia graphics card (at least RTX 3060).                                                                                                    |
| Video cable | Connects the computer to the display. Would typically be an HDMI cable, but could be different in your setup.                                                                                            |
| Display     | Typically a 58:9-ratio display placed in a vertical<br>orientation. Ideally, the monitor would be as matte<br>(non-reflective) as possible, and as slim as possible with<br>bevels as small as possible. |
| Keyboard    | While not required for normal use of the artwork, it allows you to troubleshoot the artwork.                                                                                                    |

### Wiring Diagrams and Connections

In order for the piece to run properly, the computer should be connected according to the following diagram. In installations where LG 86BH5C monitor is being used, use the **Menu** button to change the image mode to Cinema. Use the **Brightness** button to change the brightness to 55.

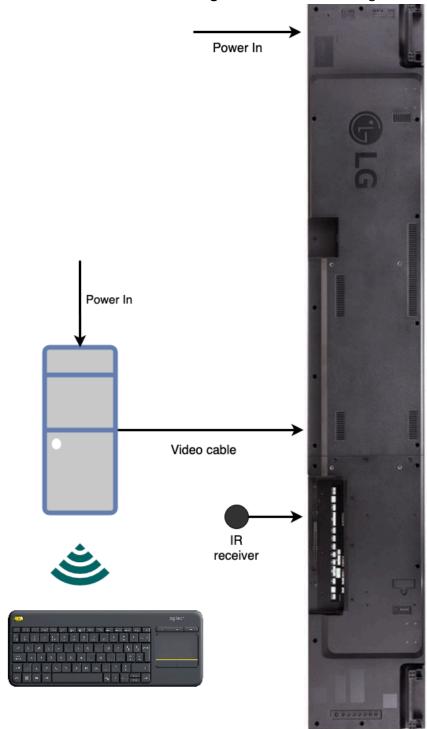

# **APPENDIX II - TECHNICAL DATA SHEETS**

### 58:9 ratio display

At the time writing this manual, the artwork's software ran on different displays and resolutions, but the artist got a preference for 58:9 displays from LG. While using a different display resolution / specs could be feasible, this should be discussed with the artist studio first.

The LG models 86BH5C and 86BH5F have been used so far. The reason these displays were used is based on the following specs. Keep this in mind if you look for a replacement display

| Specification                | Description                                                         |
|------------------------------|---------------------------------------------------------------------|
| Resolution                   | 600x 3840 pixels @ 60 Hz                                            |
| Screen size                  | 86"                                                                 |
| Brightness                   | 500 nits                                                            |
| Operation Hours (Hours/Days) | 24/7                                                                |
| Bezel color                  | Black                                                               |
| Bezel width                  | Top / Bottom (long edge) 5.9 mm<br>Left / Right (short edge) 4.4 mm |
| Display tile reflectivity    | Matte for less ambient light reflection.                            |